# **Inguru**

# **Residuos no peligrosos**

P03-P04 Productor y pequeño productor de residuos no peligrosos. Baja en el Registro de Producción y Gestión de Residuos

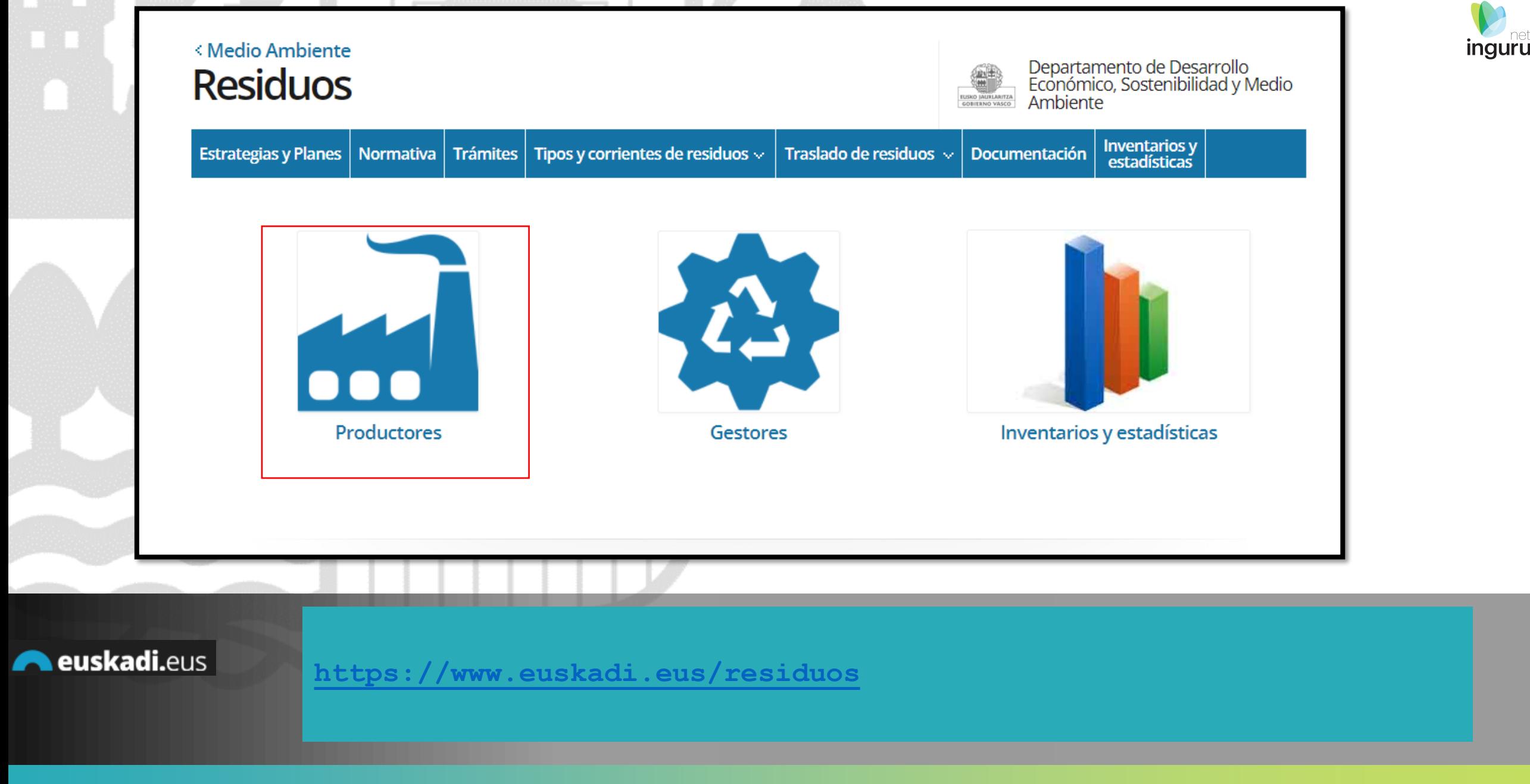

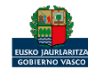

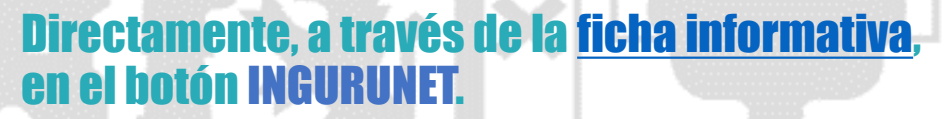

que nos puede ayudar en la t

# P03-P04 Productor y pequeño productor de residuos no<br>peligrosos

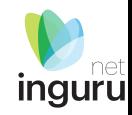

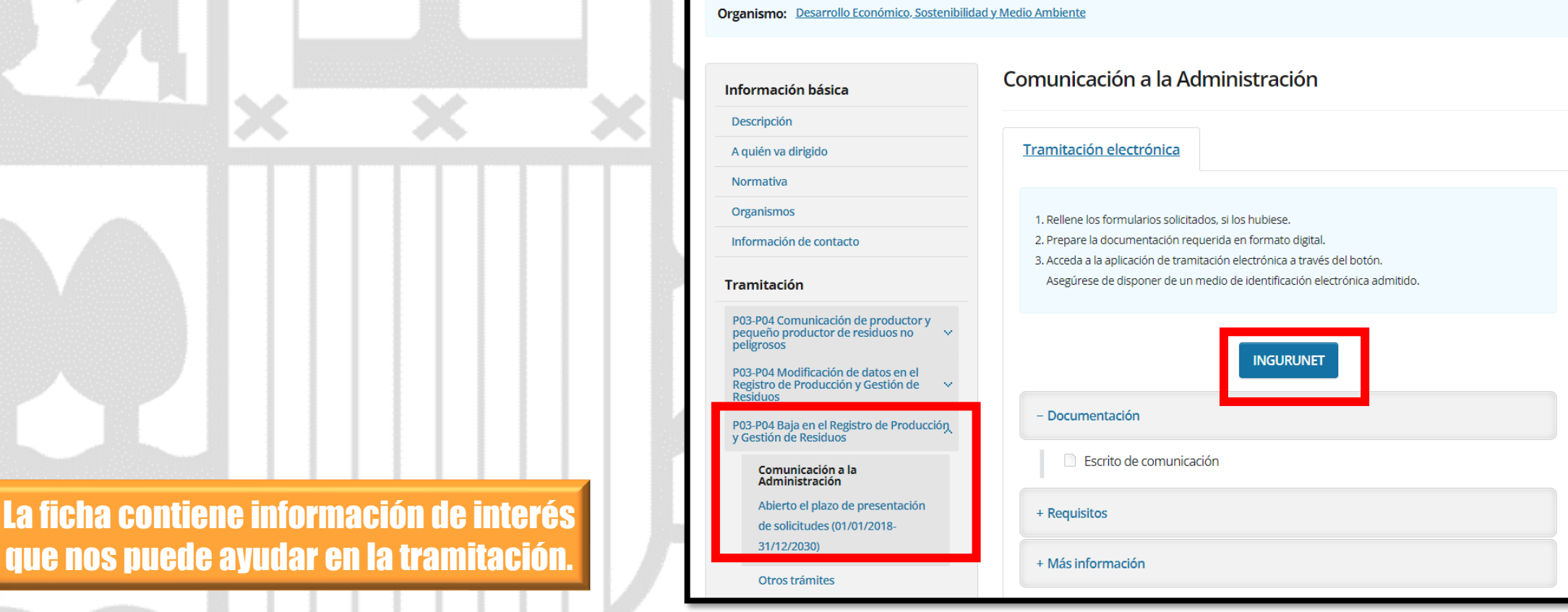

**A euskadi.**eus

## **Cómo entrar en INGURUNET**

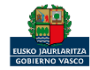

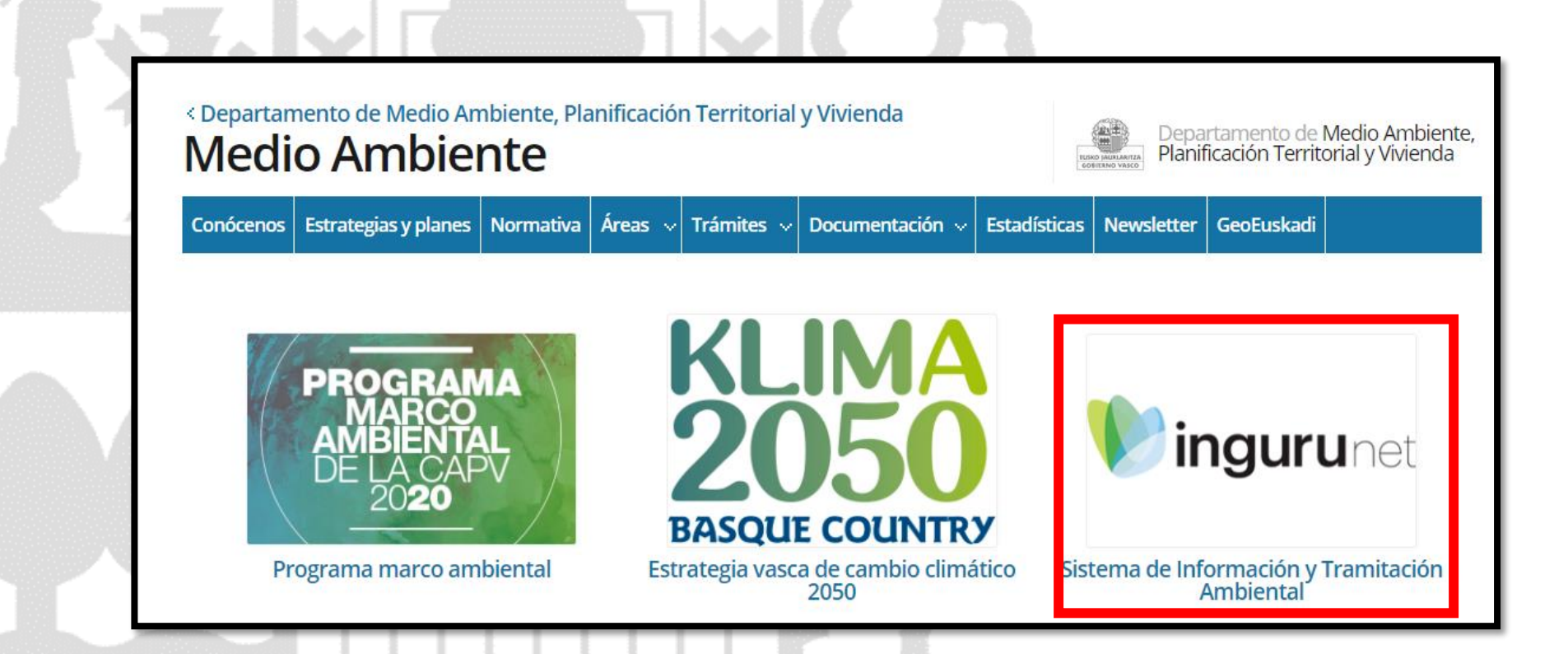

A través de la web, [www.euskadi.eus/medio-ambiente,](http://www.euskadi.eus/medio-ambiente) entrando en INGURUNET.

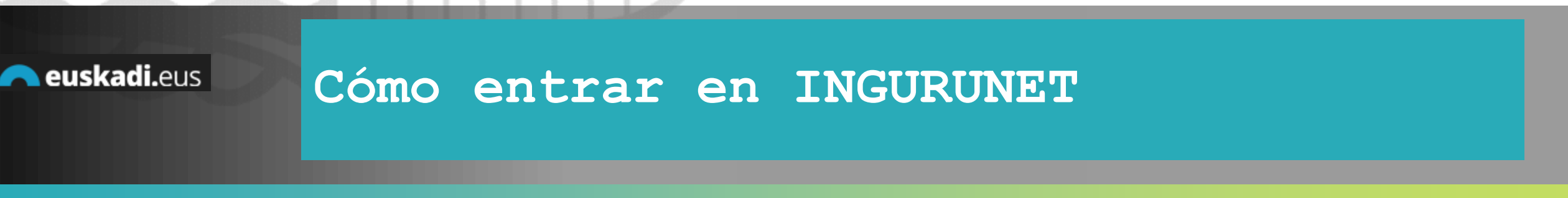

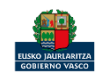

net inguru

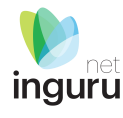

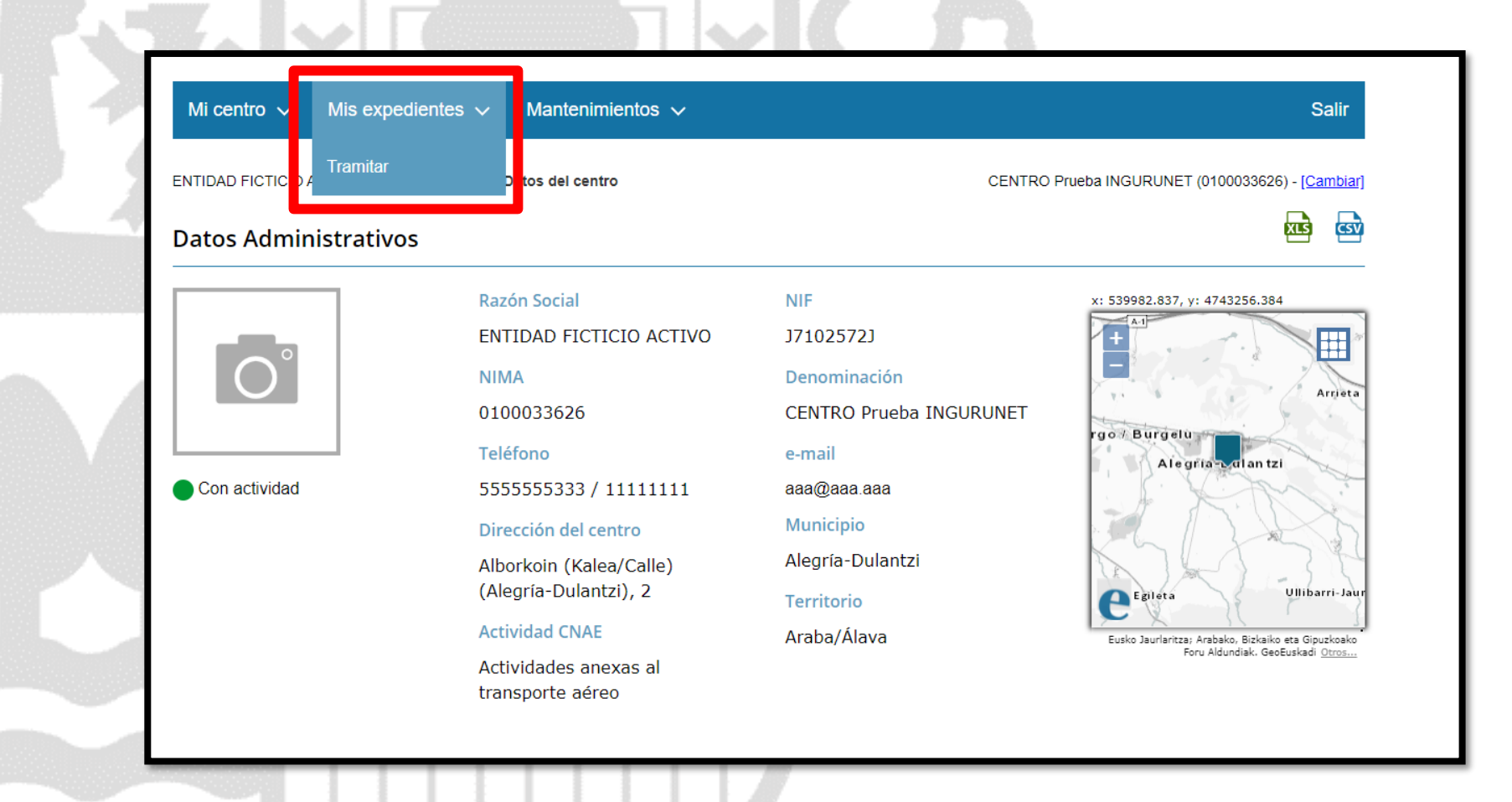

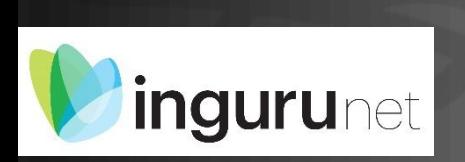

## **En la barra azul superior seleccionar "Mis Expedientes/Tramitar"**

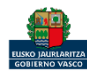

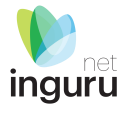

Mis expedientes  $\vee$ Salir Mi centro  $\sqrt{}$ Mantenimientos  $\sim$ ENTIDAD FICTICIO ACTIVO está en: Inicio > Tramitar CENTRO Prueba INGURUNET (0100033626) - [Cambiar] Pendientes de subsanar **Borradores** Procedimiento  $F$ echa $\hat{z}$ Código CANCELECO-Cancelación de C... 27/09/2019 CANCELECO00901  $\frac{1}{2}$ MARMA-Comunicación de la g... 17/09/2019 **MARMA00927 PNAT00950** PNAT-Solicitud de informe de ... 27/08/2019 N2K00940 N2K-Solicitud de certificado d... 22/08/2019 AAI00404 MNS 2019 0... MNS-Comunicación de modifi... 20/08/2019 AAI00404 MS 2019 001 MS-Modificación Sustancial de... 19/08/2019 de 2 Siguiente Página 1 Mostrando 1 - 6 de 8 Anterior + Crear nueva solicitud

## **Crear nueva solicitud** *ingurunet*

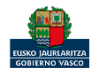

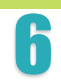

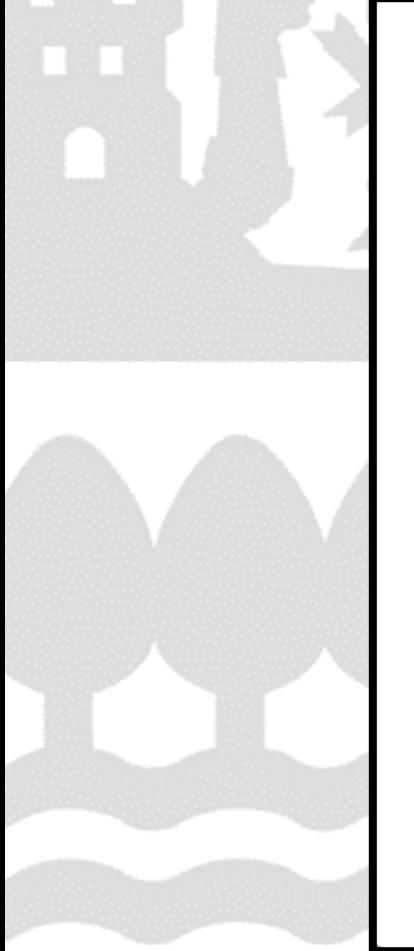

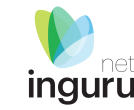

 $\times$ 

# Selección de Unidad Administrativa y Procedimiento Unidad Administrativa: Residuos no Peligrosos  $x -$ Acceda a la ficha de euskadi.eus, seleccione el procedimiento correspondiente y lea atentamente las instrucciones. Procedimiento: Baja en el Registro de Producción y Gestión de Residuos - P03P04\_B  $x -$ » Comenzar

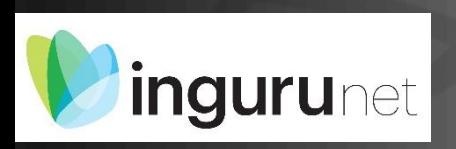

## **Seleccionar Unidad Administrativa y Procedimiento**

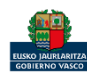

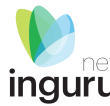

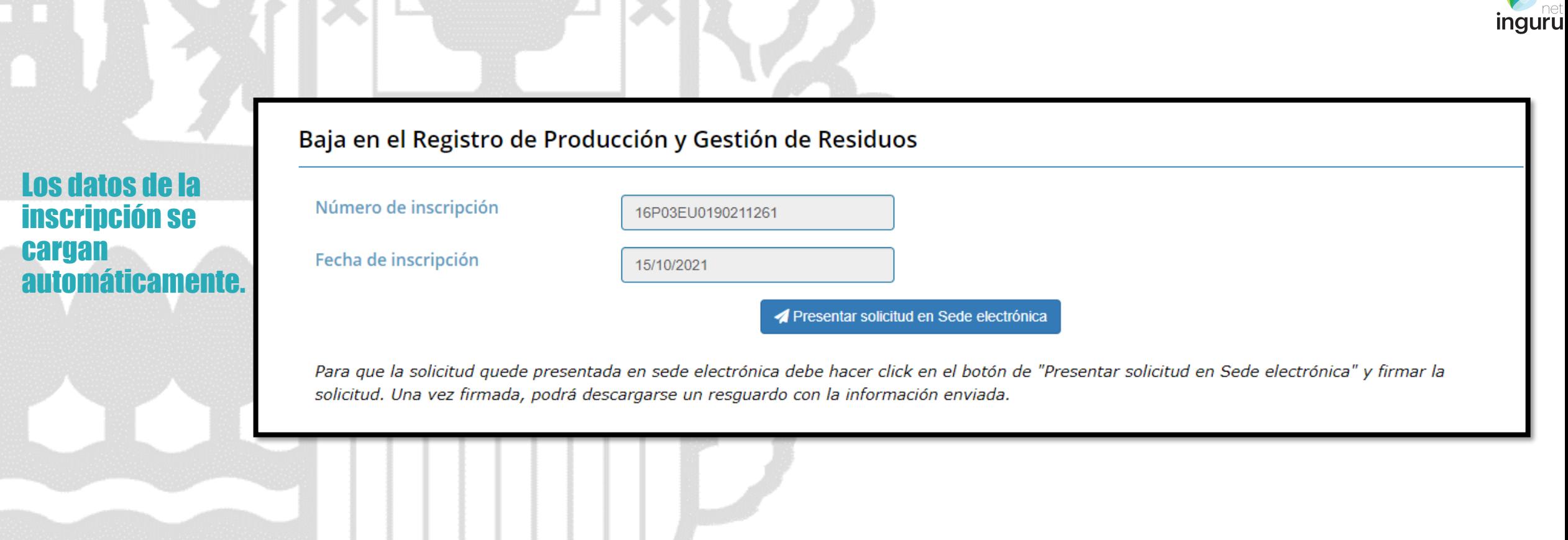

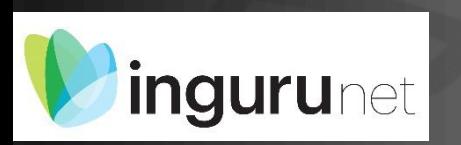

HAS HOLD AND ARREST AND THE COMMUNIST

# **No es necesario rellenar nada**

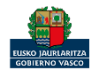

**A** Guardar borrador

Presentar solicitud en Sede electrónica

Para que la solicitud quede presentada en sede electrónica debe hacer click en el botón de "Presentar solicitud en Sede electrónica" y firmar la solicitud. Una vez firmada, podrá descargarse un resguardo con la información enviada.

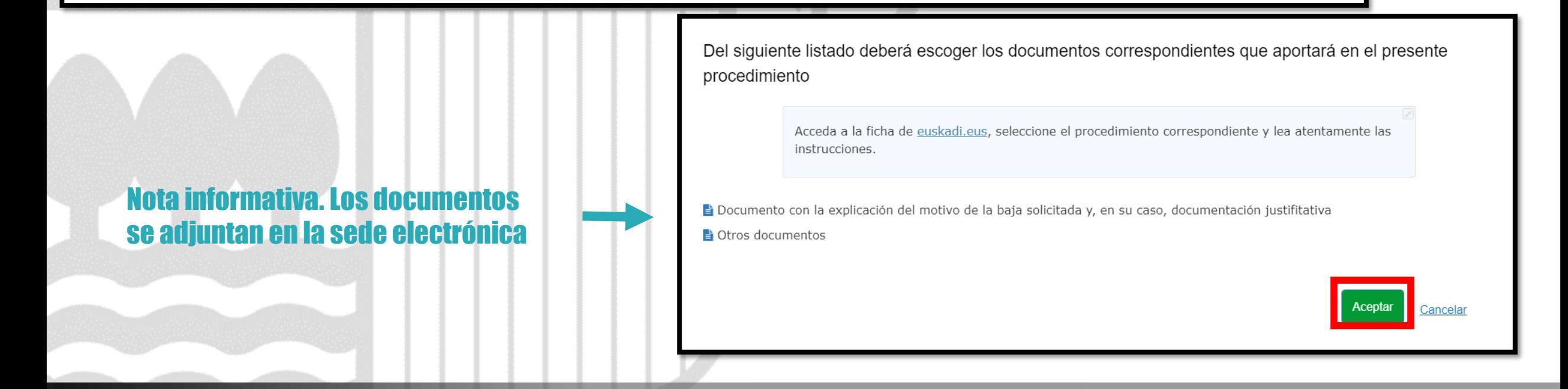

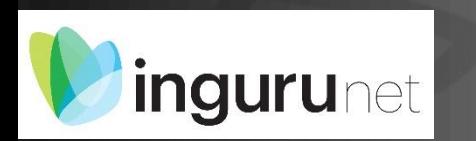

## **Presentar en sede electrónica**

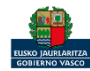

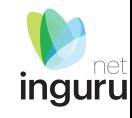

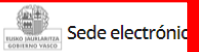

Solicitud Solicitud electrónica de Baja en el Registro de productores de res **peligrosos**<br>Código: 0121404

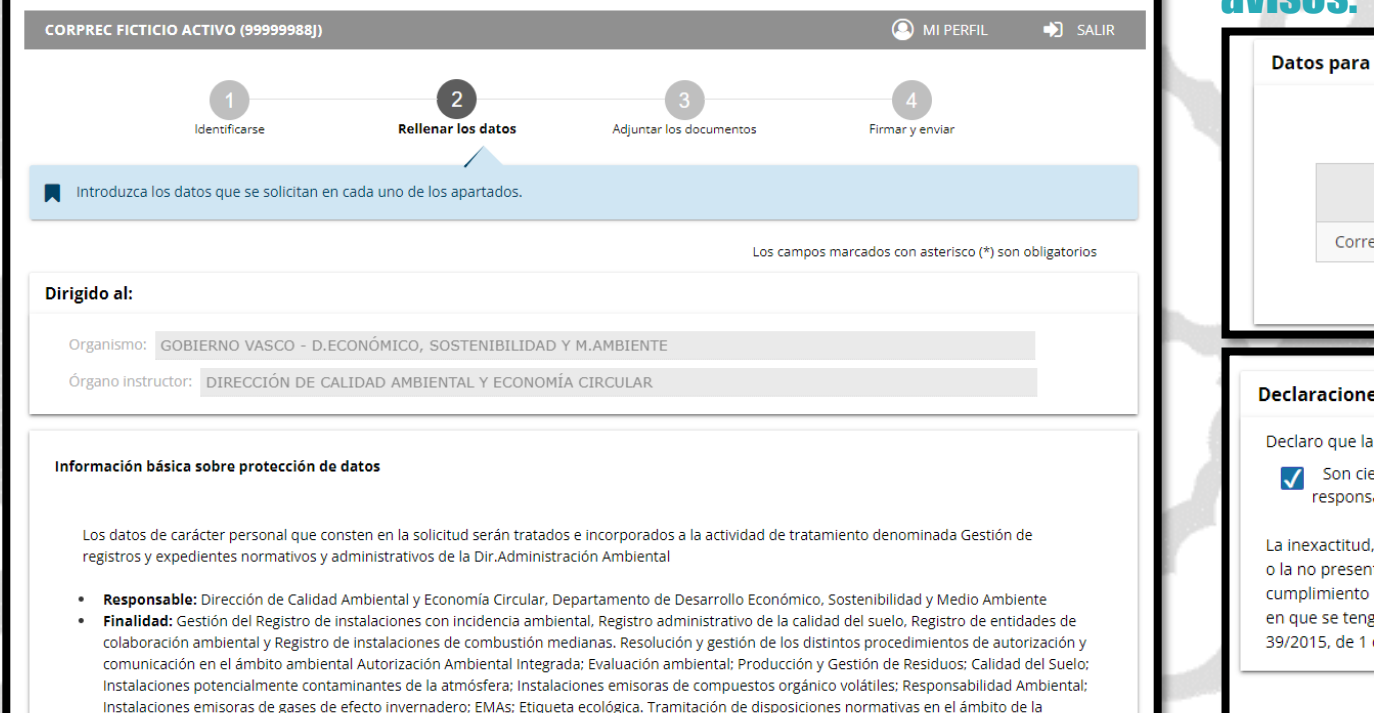

## Los datos ya vienen rellenados de INGURUNET.

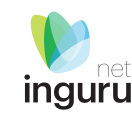

## Solo se pueden modificar/añadir los datos para recibir avisos.

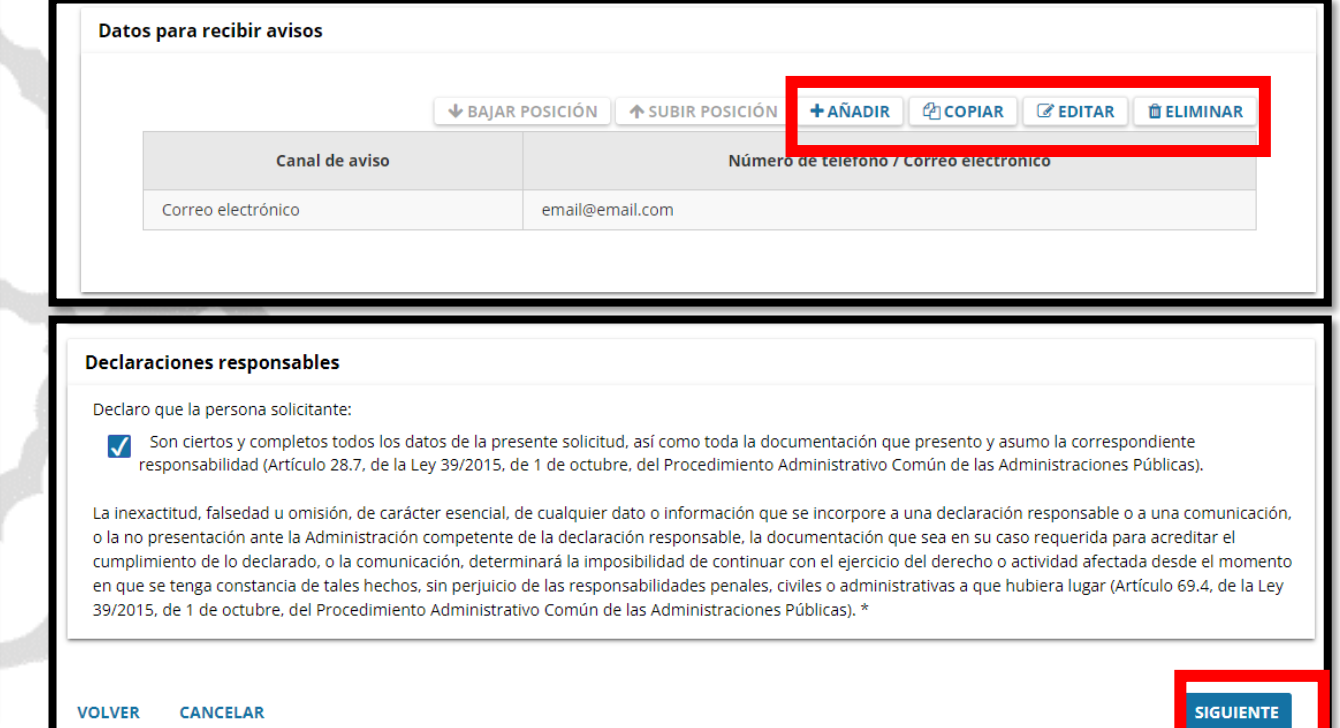

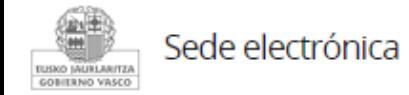

Dirección. Gestión de tasas y fianzas asociadas a los distintos procedimientos ambientales

## **Rellenar los datos**

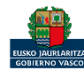

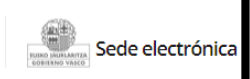

Solicitud Solicitud electrónica de Baja en el Registro de productores de residuos peligrosos

Código: 0121404

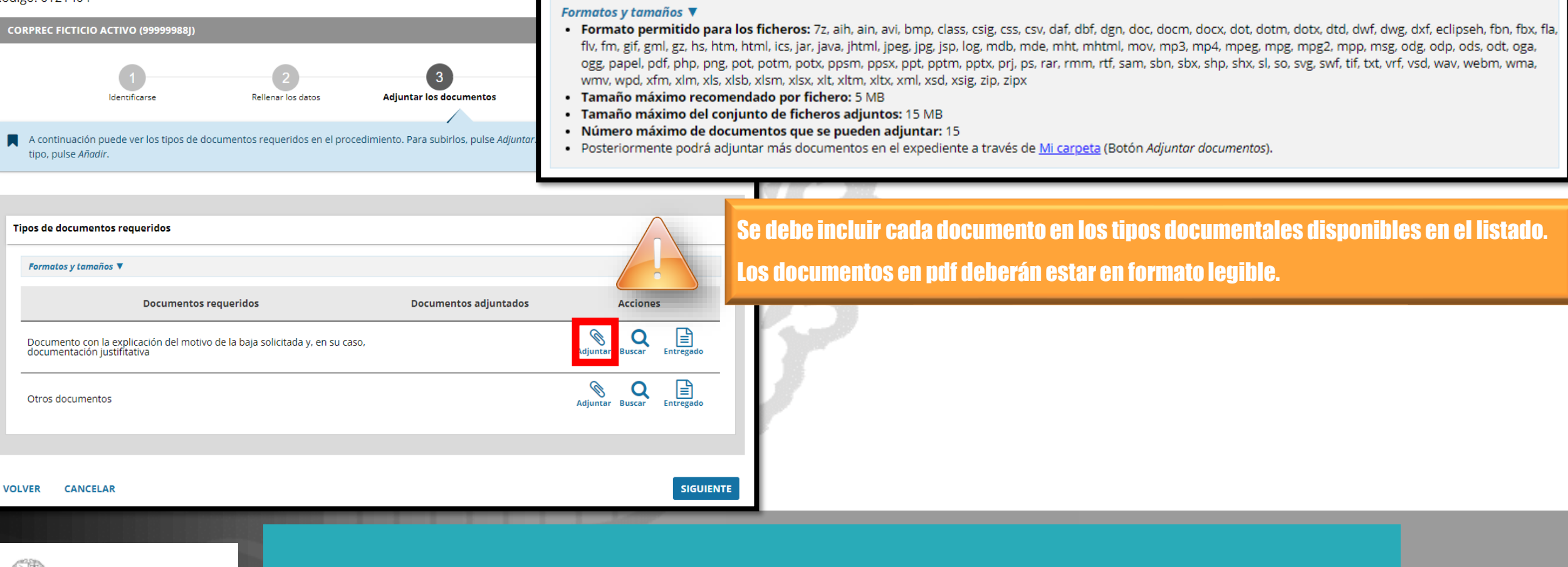

### **Adjuntar la documentación** Sede electrónica

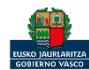

**ILISKO JAURLARITZA** GOBIERNO VASCO

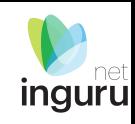

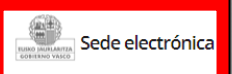

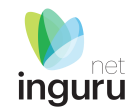

Solicitud electrónica de Baja en el Registro de productores de residuos peligrosos Código: 0121404

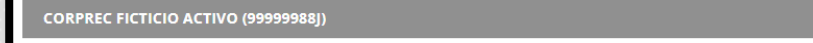

<sup><sup>O</sup> MI PERFIL</sup>  $\bigcup$  SALIR

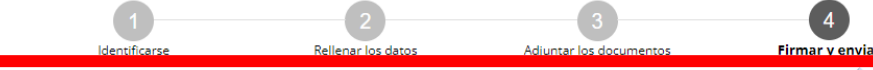

Compruebe que los datos introducidos y documentos aportados son los correctos. En caso afirmativo, pulse Firmar y enviar.

#### Solicitud electrónica de Baja en el Registro de productores de residuos peligrosos

Dirigido al:

Organismo: GOBIERNO VASCO - D.ECONÓMICO, SOSTENIBILIDAD Y M.AMBIENTE Órgano instructor: DIRECCIÓN DE CALIDAD AMBIENTAL Y ECONOMÍA CIRCULAR

#### Información básica sobre protección de datos

Los datos de carácter personal que consten en la solicitud serán tratados e incorporados a la actividad de tratamiento denominada Gestión de registros y expedientes normativos y administrativos de la Dir.Administración Ambiental

- . Responsable: Dirección de Calidad Ambiental y Economía Circular, Departamento de Desarrollo Económico, Sostenibilidad y Medio Ambiente
- . Finalidad: Gestión del Registro de instalaciones con incidencia ambiental. Registro administrativo de la calidad del suelo. Registro entidades de colaboración ambiental y Registro de instalaciones de combustión medianas. Resolución y gestión de los distintos procedimientos de autorización y comunicación en el ámbito ambiental Autorización Ambiental Integrada; Evaluación ambiental; Producción y Gestión de Residuos; Calidad del Suelo; Instalaciones potencialmente contaminantes de la atmósfera; Instalaciones emisoras de compuestos orgánico volátiles; Responsabilidad Ambiental; Instalaciones emisoras de gases de efecto invernadero; EMAs; Etiqueta ecológica. Tramitación de disposiciones normativas en el ámbito de la Dirección. Gestión de tasas y fianzas asociadas a los distintos procedimientos ambientales

## Las correcciones, en su caso, hay que hacerlas en INGURUNET.

#### **Declaraciones responsables**

Declaro que la persona solicitante:

Son ciertos y completos todos los datos de la presente solicitud, así como toda la documentación que presento y asumo la correspondiente responsabilidad (Artículo 28.7, de la Ley 39/2015, de 1 de octubre, del Procedimiento Administrativo Común de las Administraciones Públicas).

La inexactitud, falsedad u omisión, de carácter esencial, de cualquier dato o información que se incorpore a una declaración responsable o a una comunicación, o la no presentación ante la Administración competente de la declaración responsable, la documentación que sea en su caso requerida para acreditar el cumplimiento de lo declarado, o la comunicación, determinará la imposibilidad de continuar con el ejercicio del derecho o actividad afectada desde el momento en que se tenga constancia de tales hechos, sin perjuicio de las responsabilidades penales, civiles o administrativas a que hubiera lugar (Artículo 69.4, de la Ley 39/2015, de 1 de octubre, del Procedimiento Administrativo Común de las Administraciones Públicas). \*

**VOLVER CANCELAR**  **FIRMAR Y ENVIAR** 

## Hasta que no se firme y envíe la solicitud no estará **Ipresentada en Sede electrónica.**

#### Sede electrónica **LISIKO IMURLARITZ** GOBIERNO VASCO

## Firmar la solicitud

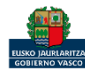

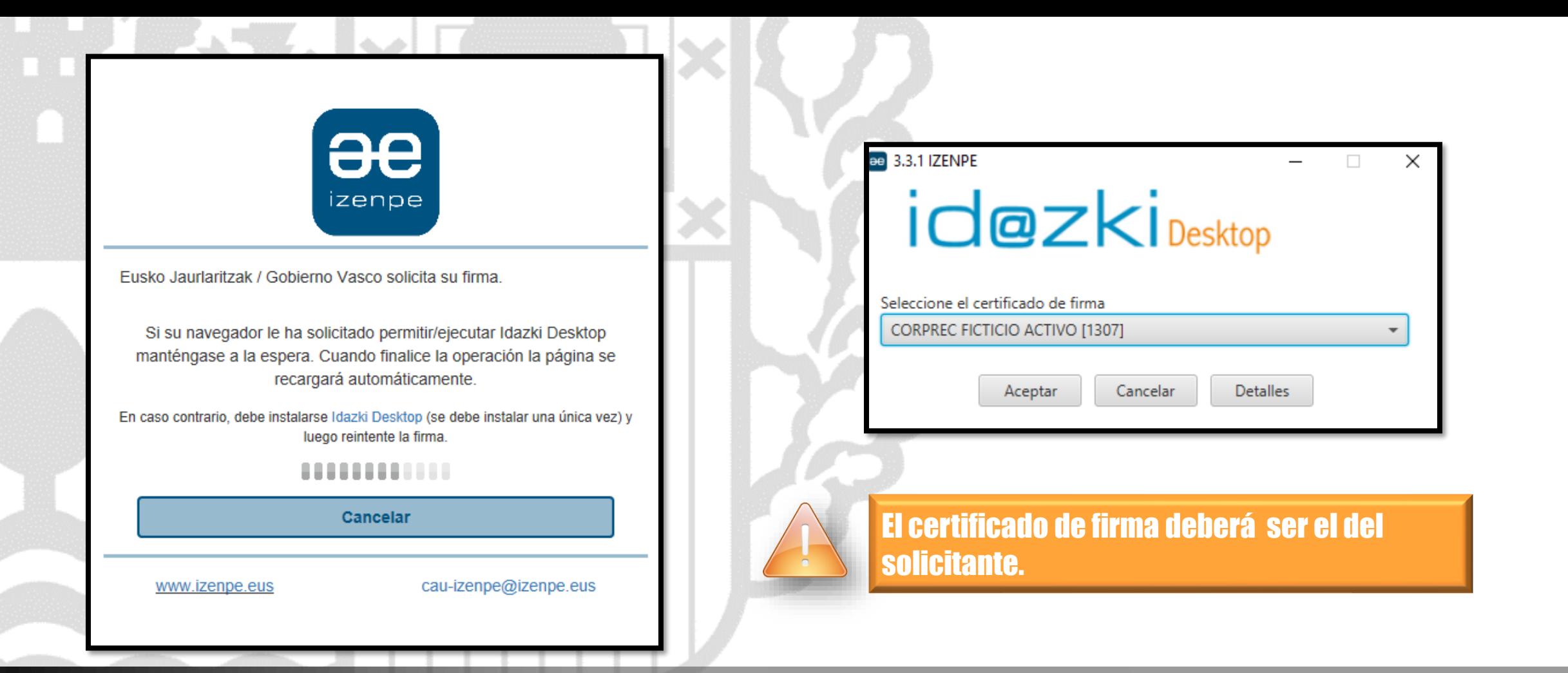

inguru

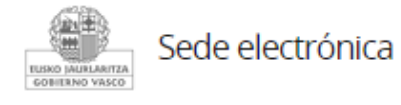

## **Abrir Idazki y firmar con el certificado de firma**

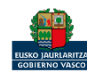

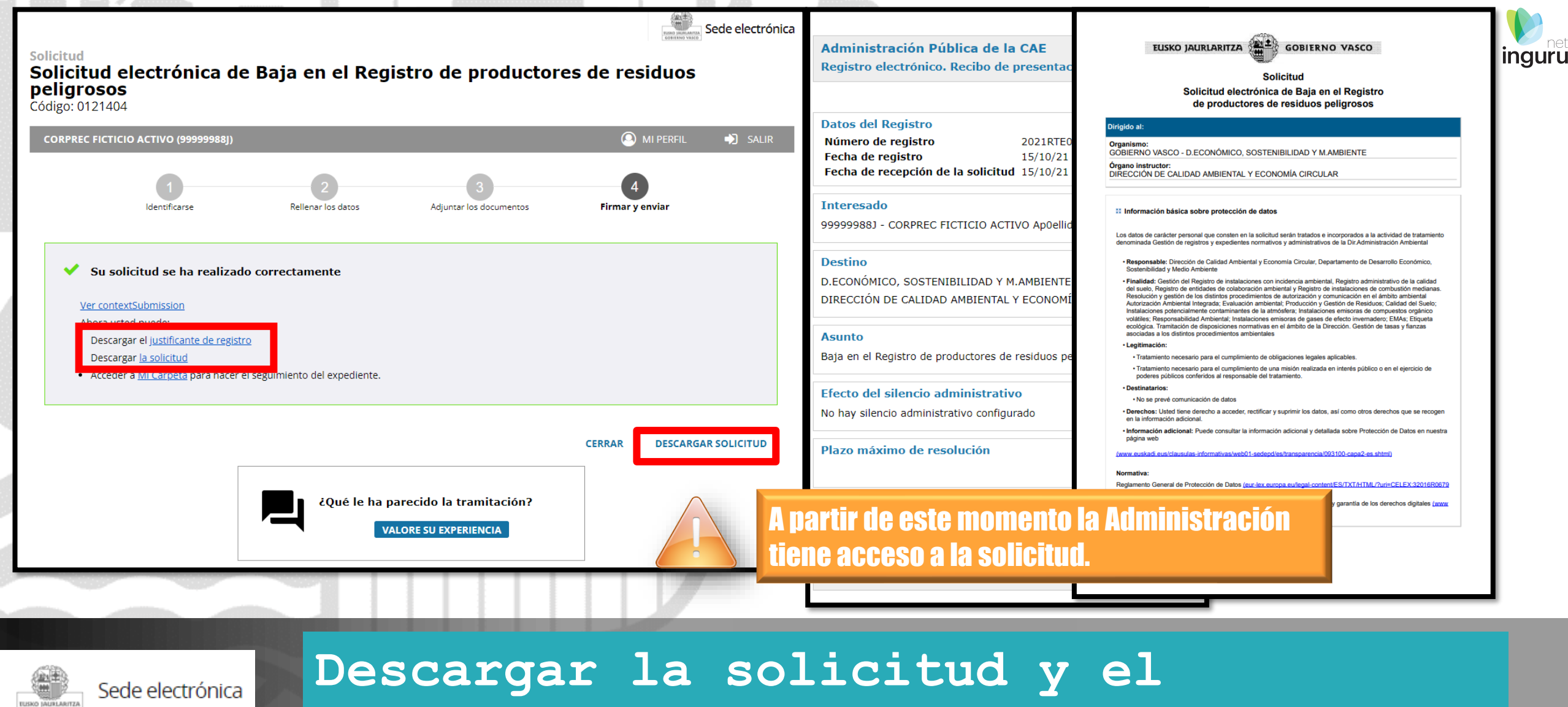

# **justificante**

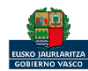

GOBIERNO VASCO

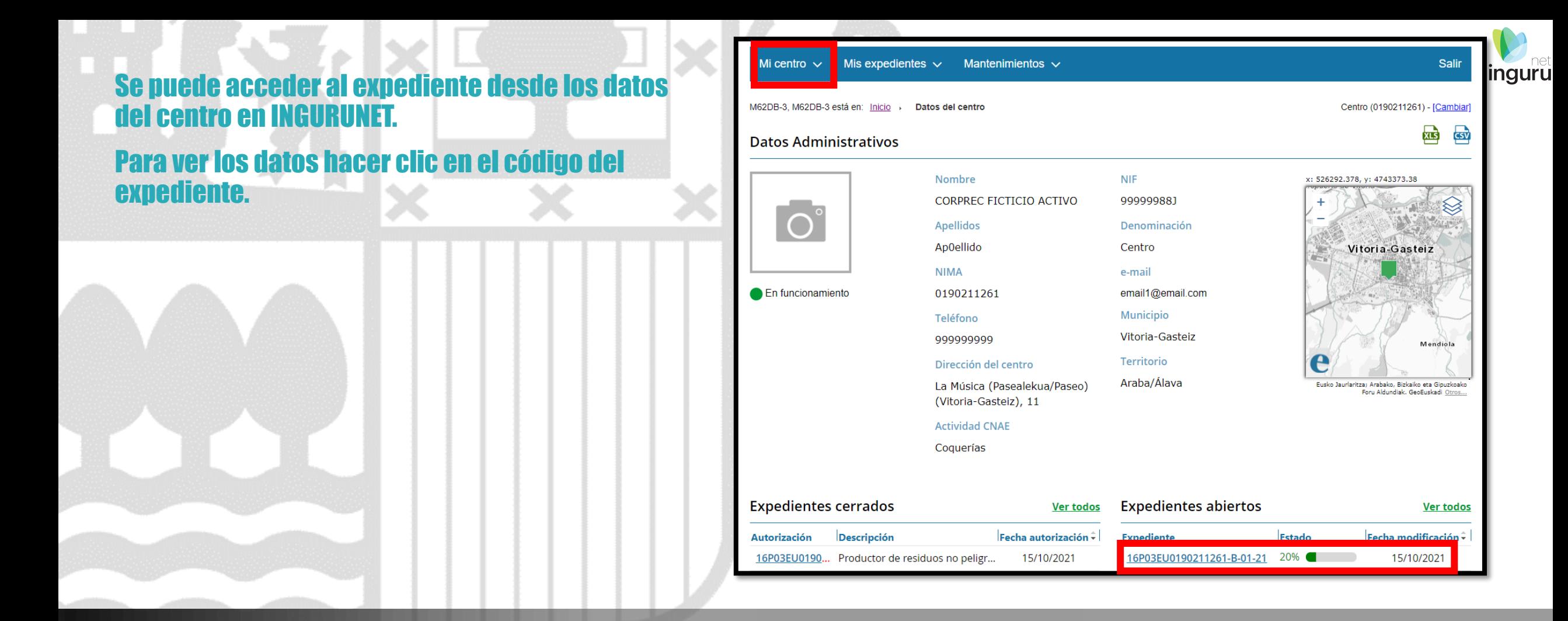

## **Expediente abierto** ingurunet

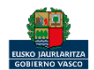

# Los datos no se pueden modificar.

Acceso al expediente en Mi Carpeta.

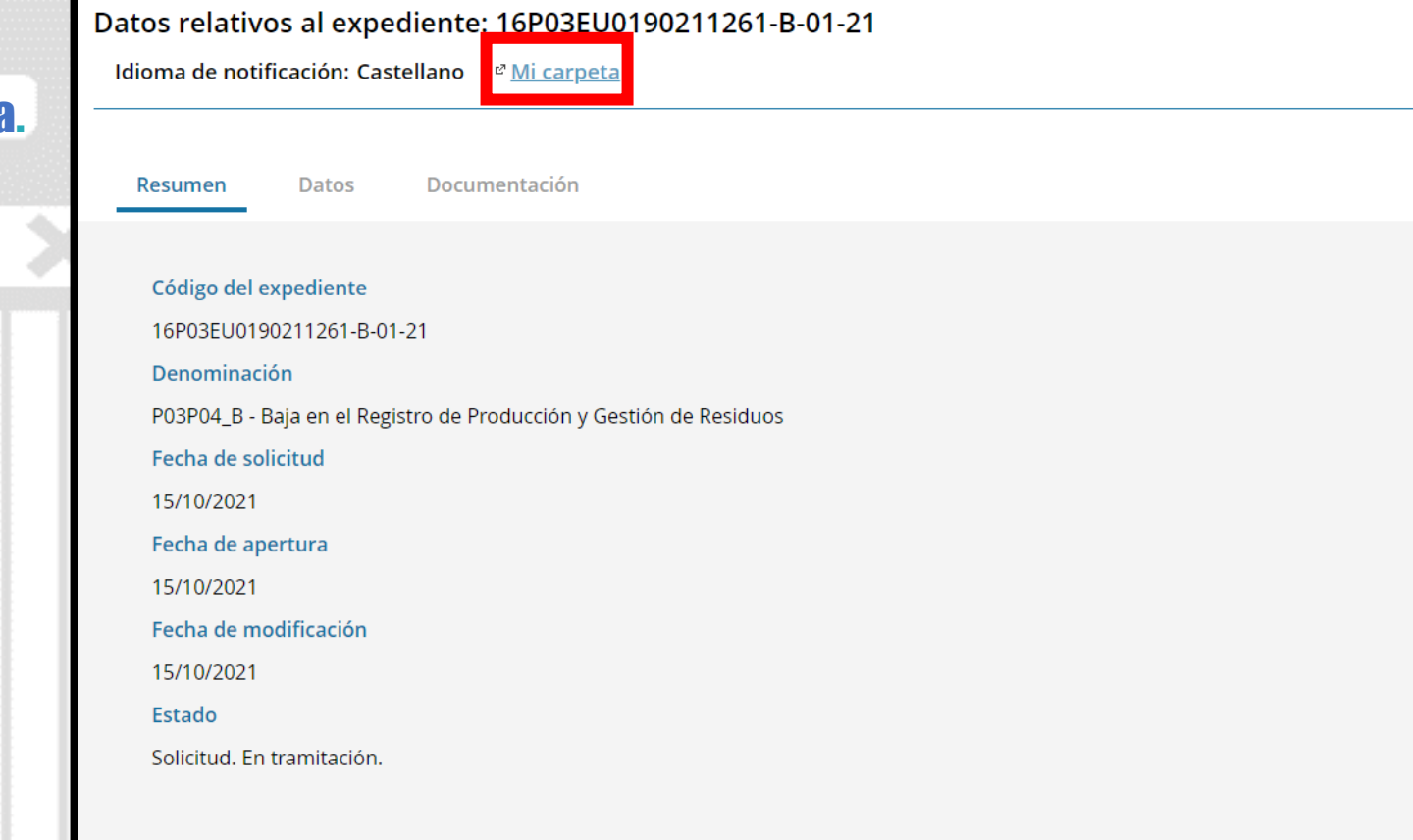

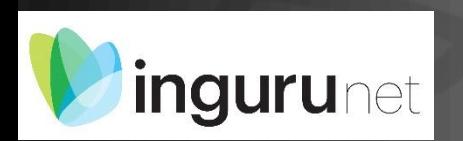

## **Datos relativos al expediente**

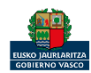

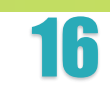

品

**inguru** 

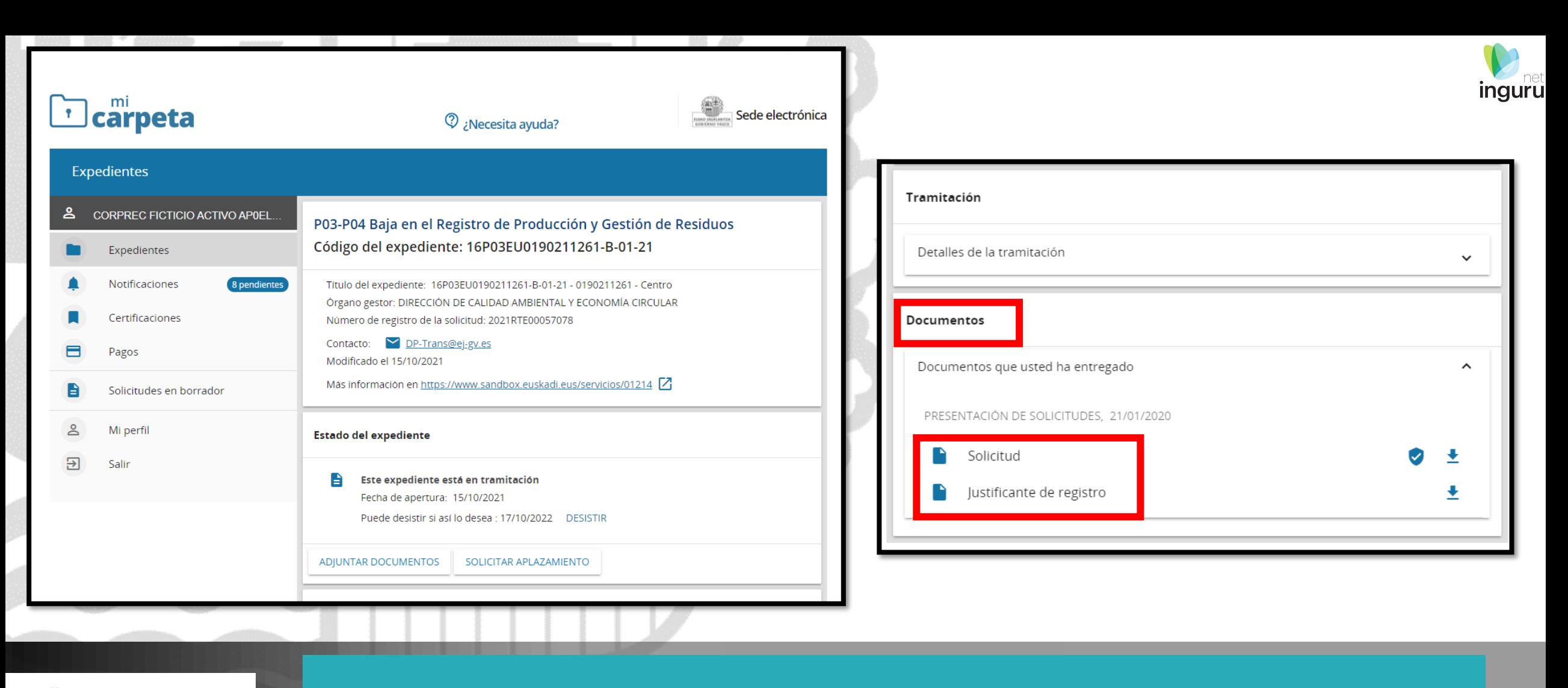

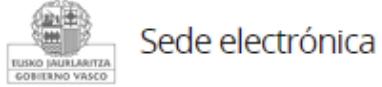

## Mi Carpeta

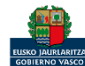

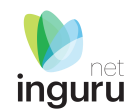

Si necesita aclarar alguna duda sobre los sistemas Ingurunet o IKS-eeM y su funcionamiento envíe su consulta vía email al siguiente correo electrónico: [ingurumena@euskadi.eus](mailto:ingurumena@euskadi.eus) , indicando número de teléfono de contacto y el motivo de su consulta. Se le atenderá en el menor tiempo posible.

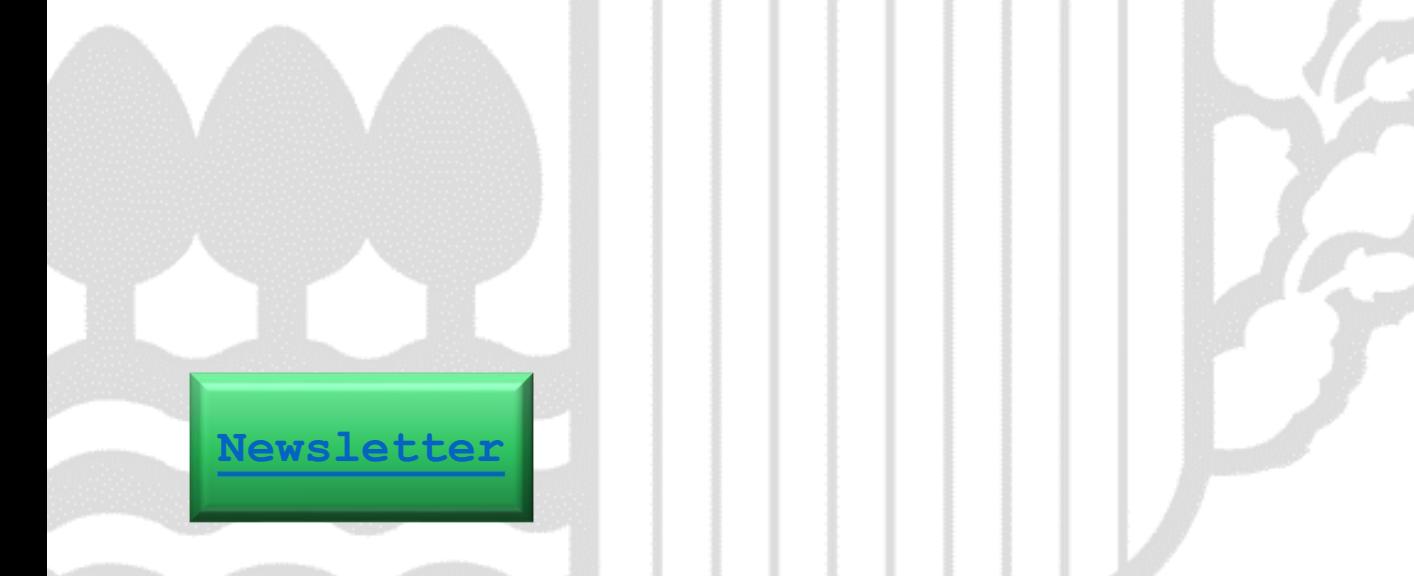

## **Contacto [www.euskadi.eus/medio-ambiente/](http://www.euskadi.eus/medio-ambiente/)**

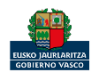